# **FIMALI460510.001-ЛУ**<br> **FIMALI460510.001-ЛУ**<br> **CAHAJIOB TE<br>
ELITPOTIBO.**<br>
(АКС РУКОВОДСТВО ОПЕР ОБОРУДОВАН **FINALI 460510.001-JTV**<br> **ENALI 460510.001-JTV**<br> **AIHIAPATYP**<br> **ENELIA AUREALIOB TEJEDOOHUM, TI<br>
IEPEДАЧИ ДАН<br>
ДИСКРЕТНЫХ СИТНАЛ<br>
PEJEЙНОЙ ЗАЩ<br>
(ПРОТИВОАВАРИЙНОЙ А<br>
«ЛИНИЯ-ПРОТИВОАВАРИЙНОЙ А<br>
(АКСТ РЗПА «ЛИН<br>
Руководство** FINATI 460510.001.TV<br> **MATHEAD TECHNOLOGY**<br> **CALILATION CONTRACT PRESIDENT AND INTERNEUSATION INCREPENDING THE AND INCREDIBLIKE.**<br>
INCRETENTION CONTRACT PER AND INCREDIBLIKE.<br>
TRICHARD BRACK PER ACTIVITY TO KONGRET AND PRO **EXERUITE ANTI-TECHNOLOGY**<br> **SMEARIOR TELEGOOHIIII, TELEMEXAHIKH,**<br> **REPERAVILLE ANTI-TELEGOOHIIII, TELENEXAHIKH,**<br> **REPERAVILLE ANTIFIEDA SUITERE ANTI-TELENEXAHIKH,**<br> **PECHNOLOGY ANTIFIEDA ANTIFIEDA ANTIFIEDA ANTIFIEDA AN EXITAJOB TEJEOODINI, TEJEMEXAIIRKI,<br>
IEPEZAHI AAIIILISX,**<br>
IEPEZAHI AAIIILISX,<br>
PEJEŘIHOŘ 3AIIILITIS II<br>
PEJEŘIHOŘ 3AIIILITIS II<br>
PEJEŘIHOŘ 3AIIILITIS II<br>
(AKCT P3ILA «JIHHIS-LL»)<br>
Pykonoucrno no эксплуатации,<br>
6060удован AIHIAPATYPA<br>IEФOIHIM, TEJEMEXAHIKH,<br>PEДАЧИ ДАННЫХ,<br>DIX CHITHAJOB KOMAILД<br>EЙНОЙ ЗАЩИТЫ И<br>«ЛИНИЯ-П»<br>VIP3ILA «ЛИНИЯ-П»)<br>DRCTBO ПО ЭКСПЛУЯТАНИЯ.<br>STO, TM и передачи данных<br>STO, TM и передачи данных<br>Часть 5. Книга 1<br>ALL460516.0 **JIEMEXAHИКИ,<br>IBIX,<br>DB КОМАНД<br>TBI И<br>ВТОМАТИКИ**<br>(3H-Ц»)<br>уатации.<br>едачи данных<br>сдачи данных<br>1<br>994.1 **АППАРАТУРА КАНАЛОВ ТЕЛЕФОНИИ, ТЕЛЕМЕХАНИКИ, ПЕРЕДАЧИ ДАННЫХ, ДИСКРЕТНЫХ СИГНАЛОВ КОМАНД РЕЛЕЙНОЙ ЗАЩИТЫ И ПРОТИВОАВАРИЙНОЙ АВТОМАТИКИ «ЛИНИЯ-Ц» (АКСТ РЗПА «ЛИНИЯ-Ц»)**

**Руководство по эксплуатации. Руководство оператора СДТУ по конфигурированию оборудования ТФ, ТМ и передачи данных**

> **Часть 5. Книга 1 НМАЦ.460516.001 РЭ4.1**

*SMD Technology*

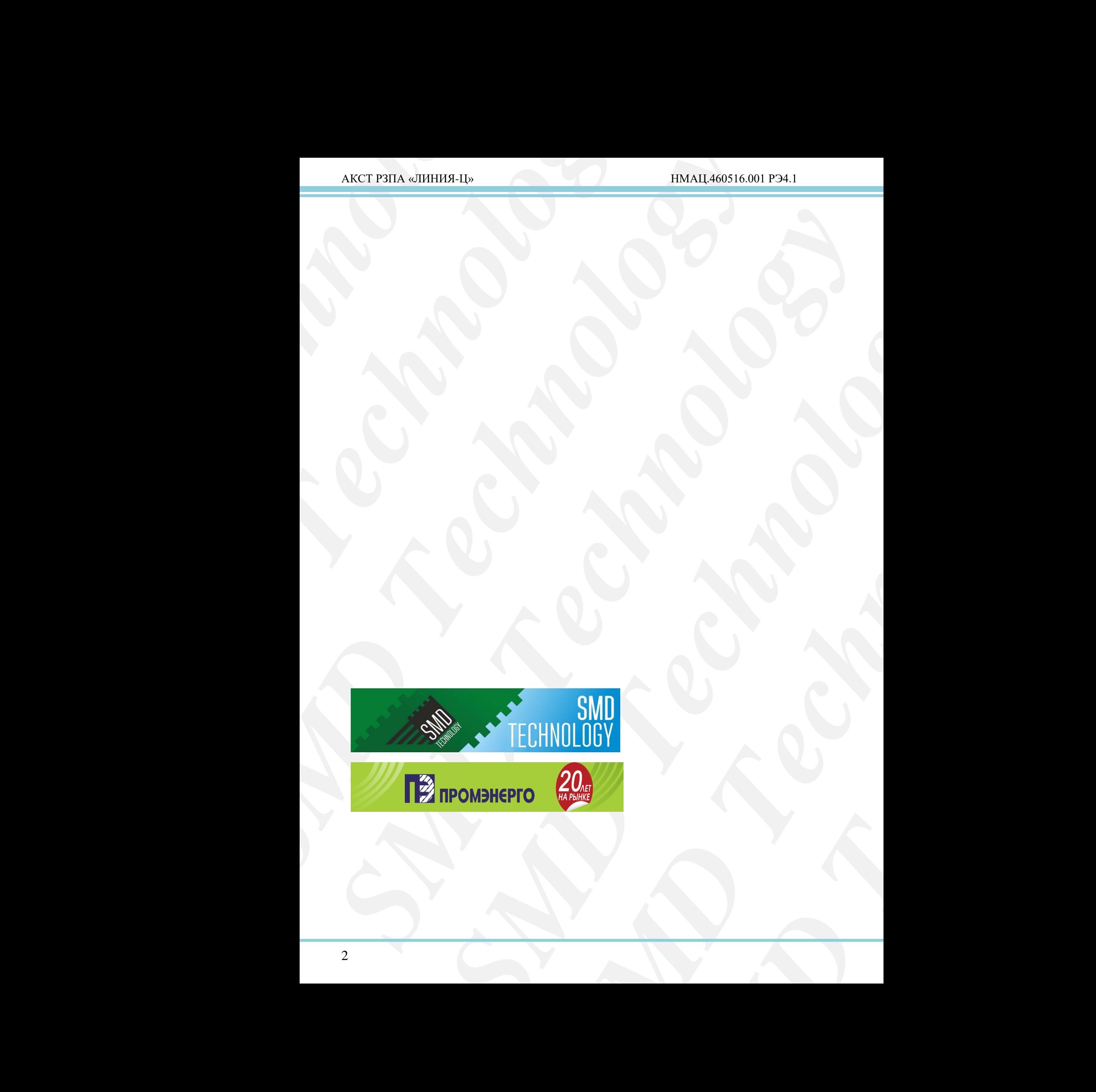

# Содержание

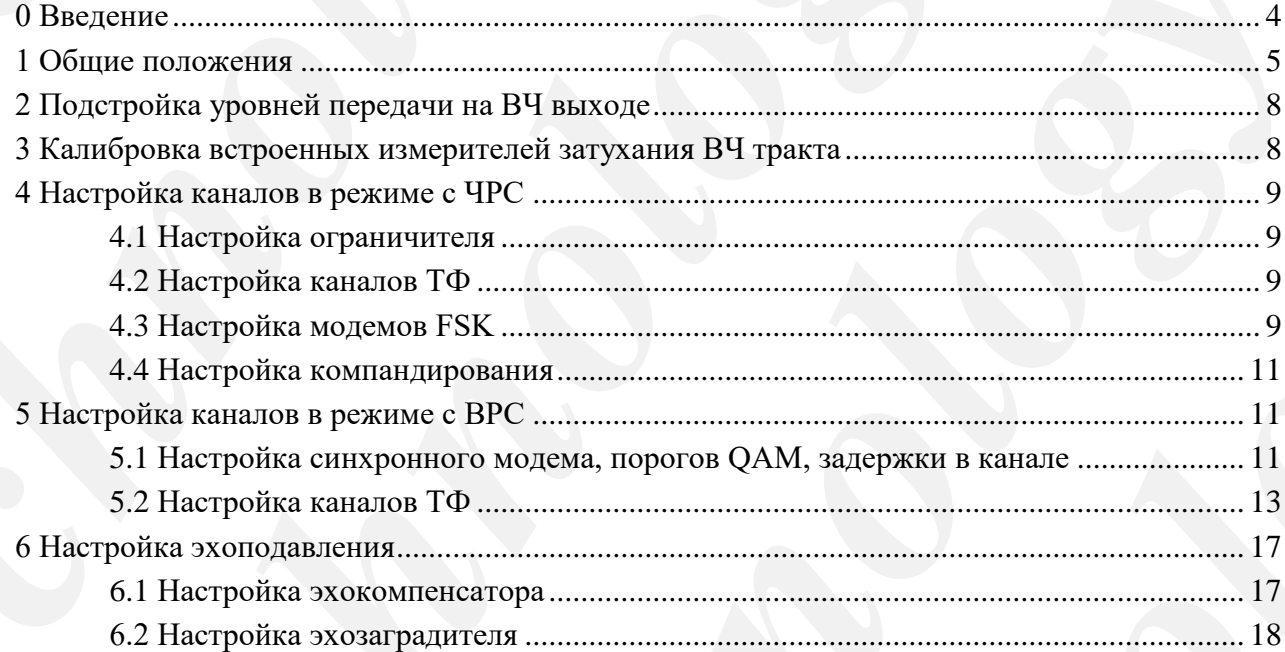

### **0 Введение**

Настоящая книга части 5 руководства содержит сборник методик для различных целевых работ по наладке и конфигурированию оборудования ТФ, ТМ и передачи данных в составе аппаратуры.

AKCT P3ITA «ЛИНИЯ-Ц»<br>
0 **Введение**<br>
Настоящая книга части 5 руков<br>
ислевых работ по нападке и конфигурир<br>
в составе аппаратуры.<br>
Необходимость в нападке и конфигурирование под конфигурирование, кото<br>
к техническому оснаще  $\Delta$ KCT P3HA «ЛИНИЯ-Ц»<br> **O** Введение<br>
Настоящая княга части 5 руководства содержит сбор<br>
песнение<br>
песнение настоящения определение и конфигурирования антар<br>
и технонскому осношении по скифигурирования, кнуга и скорить н *SMD Technology* Необходимость в наладке и конфигурировании аппаратуры, а также требования к техническому оснащению определяется частью 9 руководства (РЭ8). Элементарные операции по конфигурированию, которые не требуют измерительного оборудования и сводятся к изменению одного параметра, в сборник не включены.

Данная книга предназначена для персонала, осуществляющего работы с оборудованием связи.

Изменение параметров аппаратуры по методикам данной книги производится пользователем с уровнем доступа оператора СДТУ («operator»).

<span id="page-3-0"></span>**O BACTERING**<br>
LENTRONIZER DEFINE THE CONSULTED CONTROL CONTROL AND THE CONSULTED BACTION CONSULTED AND DESCRIPTION OF THE CONSULTED CONSULTED THE CONSULTED CONSULTED CONSULTED CONSULTED CONSULTED CONSULTED CONSULTED CONSU **SMD TECHNOLOGY SERVES AND TECHNOLOGY SUPPOSE AND TECHNOLOGY SUPPOSE AND TECHNOLOGY SUPPOSE AND TECHNOLOGY SUPPOSE AND TECHNOLOGY SUPPOSE AND TECHNOLOGY SUPPOSE AND TECHNOLOGY SUPPOSE AND TECHNOLOGY SUPPOSE AND TECHNOLOGY Example SCOPPHINE RE BERIGNERING.**<br>
ALTER INFORMATION COMPETED PRODUCTION PROTECTIVE (COMPETED COPPINS ARRIED ON THE PRODUCTION OF PRODUCTION CONTROLLED THE PRODUCTION OF THE CONTROLLED CONSULTED THE CONTROLLED CONSULTED **TO**, TM, передачи данных<br>ang, P3 и IIA (AKCT-III)<br>уководства (P35.1), работы<br>применяемые в данном<br>(3).<br>(3). При совместном применении оборудования каналов ТФ, ТМ, передачи данных с оборудованием передачи/приема дискретных сигналов команд РЗ и ПА (АКСТ-Ц1) указанному персоналу необходимо изучить книгу 1 части 6 руководства (РЭ5.1), работы следует выполнять силами СДТУ по согласованным с СРЗА программам.

Термины, определения, сокращения и обозначения, применяемые в данном документе, приведены в части 1 руководства по эксплуатации (РЭ).

# <span id="page-4-0"></span>**1 Общие положения**

**AKCT P3TIA** «ЛИНИЯ-Ц»<br>
1 Общие положения<br>
1.1 Перед настройкой агадиризиру запрашиваю<br>
пусковаладочных работ. Фай конфигурациями» запрашивае<br>
пусковаладочных работ. Фай в приложении-эмуляторе AKS<br>
при успятовке временны AKCT РЗПА «ЛИНИЯ-П»<br>
1 Общие ногложения<br> *Soulpaypamuma* запрашляют у алишисторго страници<br> *Soulpaypamuma* запрашляют у алишисторго страници<br>
атпаратуры, сохраненияй па IIK во время последник<br>
игрилисисный па IK во врем 1.1 Перед настройкой аппаратуры со страницы «*Администрирование: управление конфигурациями*» запрашивают у администратора «снимок» состояния устройств аппаратуры, сохраненный на ПК во время последнего технического обслуживания или пусконаладочных работ. Файлы «\*.dump» следует открывать в процессе наладки в приложении-эмуляторе AKSTemu для уточнения исходных параметров аппаратуры при установке временных значений или неудачной перенастройки аппаратуры. При необходимости дальнейшего применения исходной конфигурации администратор со страницы «*Администрирование: управление конфигурациями*» создает в энергонезависимой памяти устройств аппаратуры новые конфигурации (копии исходных), делает их текущими, готовыми для изменений оператором СДТУ.

1.2 При существенной переконфигурации аппаратуры (изменение распределения спектра, смена пользовательского интерфейса и т.п.) предварительно в параметры, задающие уровни сигналов, устанавливают заведомо низкие значения. Во время подачи измерительного сигнала рекомендуется контролировать состояние усилителей. При первых симптомах перегрева или перегрузки необходимо отключить измеряемый сигнал, занизить его уровень на 10 – 20 дБ, далее снова включить и установить номинальный уровень.

<span id="page-4-2"></span>1.3 Корректность конфигурации каналов проверяют на странице «*Настройка: БОС*», она должны соответствовать книге 2 части 2 руководства (РЭ1.2), при использовании нетиповых конфигураций – части 8 руководства.

1.4 При выполнении некоторых методик измерения и конфигурирования требуется временное выключение технологического канала (по сигналу КЧ), ограничителя, компандирования и эхоподавления. Программное включение и выключение данных функций производится в соответствии с таблицей 1.1.

<span id="page-4-1"></span>Таблица 1.1 Параметры включения и выключения технологического канала

(по сигналу КЧ) ограничителя, компандирования и эхоподавления **Функция Страница Параметр Значение пр выклю чении включении**

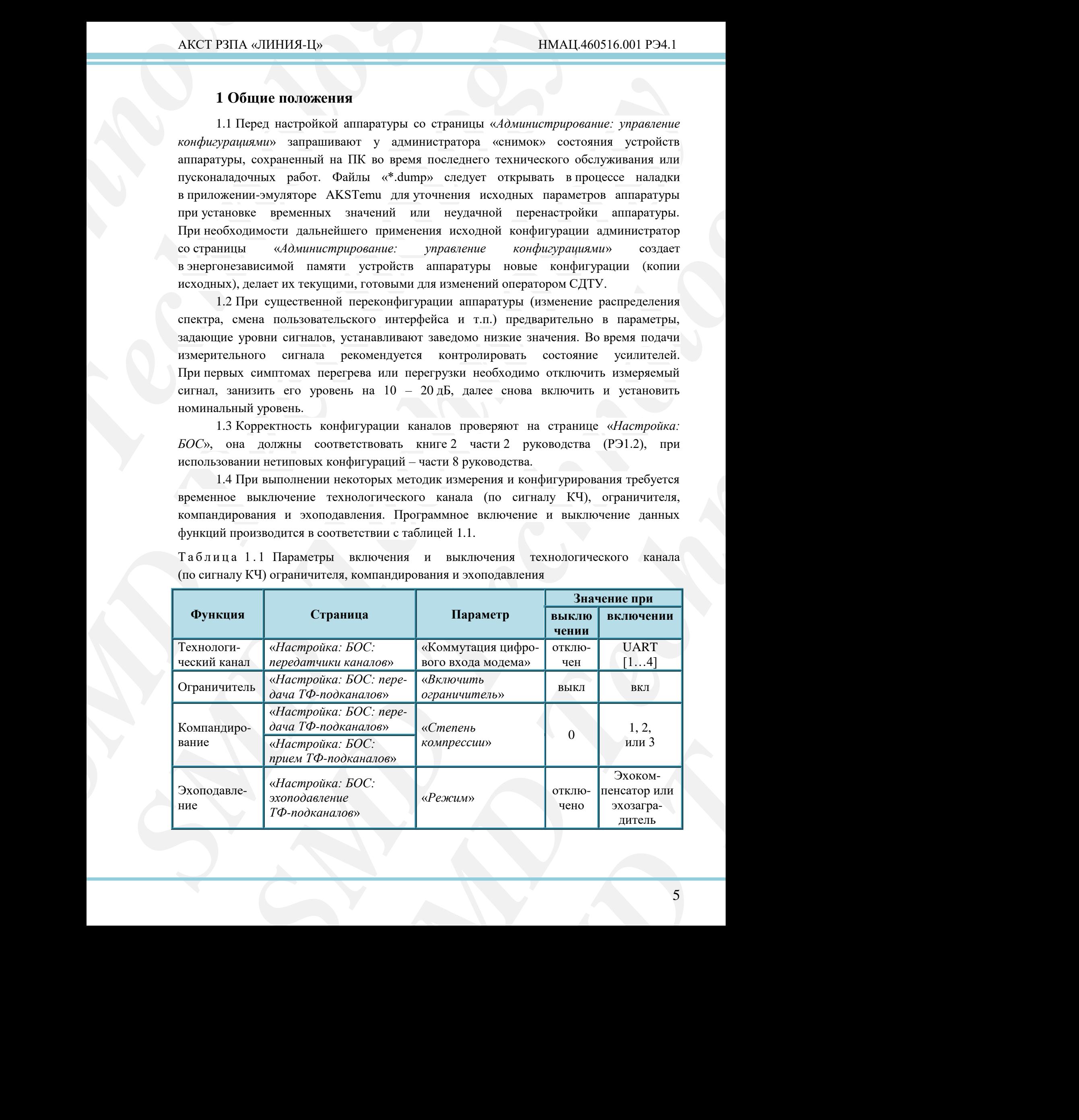

5

AKCT P3ITA «ЛИНИЯ-Ц»<br>
1.5 Для измерения и регулировк<br>
4-х проводный интерфейс, со встр<br>
измерительный сигнал номинальным ур<br>
части 2 руководства, P91.1) частотой 1,<br>
На выходе избрательным измерительном<br>
высокомы к разъму AKCT P3HA «ЛИНИЯ-Ц»<br>
1.5 Для измерения и регулировки уровней сигналов<br>
4-х проводный питерфейс, со встроенного генератора<br>
измертие.<br>
массите 2 руководства, P31.1) частотой 1.02 кГн, для сигнала Т<br>
части 2 руководства, P AKCT PHIA «JHIHBA-L]» **IIMAL460516.001**<br>
1.5  $\mu$ m измерения и рекулирована уровней сигианов ТФ, ТЧ, передиовенном сигиарх<br> **SMD и измерения и рекулирована (министорительное сигиa политика)**<br>
2.1  $\mu$ m измерения и политик 15 Jax monogonic *K* pergumpones (spondard correspone To TI, repectives and state<br>and material corresponds to the proposition of the proposition of the same and<br>material corresponding the proposition of the proposition o **L** P31.1) vectors 1/122 x it, γπε επιτασα TW (werm, -10 shive a following the example of the state and the example of the state and the example of the state example of the state example of the state example in the state 1.5 Для измерения и регулировки уровней сигналов ТФ, ТЧ, передаваемых через 4-х проводный интерфейс, со встроенного генератора подают на вход канала измерительный сигнал номинальным уровнем (минус 13, минус 3,5 или 0 дБм, см. книгу 1 части 2 руководства, РЭ1.1) частотой 1,02 кГц, для сигнала ТМ (внеш.) – 0 дБм и 3,0 кГц. На выходе избирательным измерителем уровня или анализатором спектра подключаются высокоомно к разъему «КОНТР ВЧ» блока УЛС, либо с нагрузкой 600 Ом к 4-х проводному разъему. Схема подключения измерительного оборудования приведена на рисунке 1.1. Включение генератора производят на странице «*Настройка: БОС: тестирование ТФ-подканалов*» в параметре «*Включить на выход*» незадействованного 4-х проводного интерфейса, устанавливают «*Режим*» синусоиды с «*Частотой*» 1020 Гц. Номинальный уровень измерительного сигнала на выходе с генератора (на входе в канал) устанавливают в параметре «*Настройка: БОС: передача ТФ-подканалов: усиление входного сигнала*».

<span id="page-5-2"></span>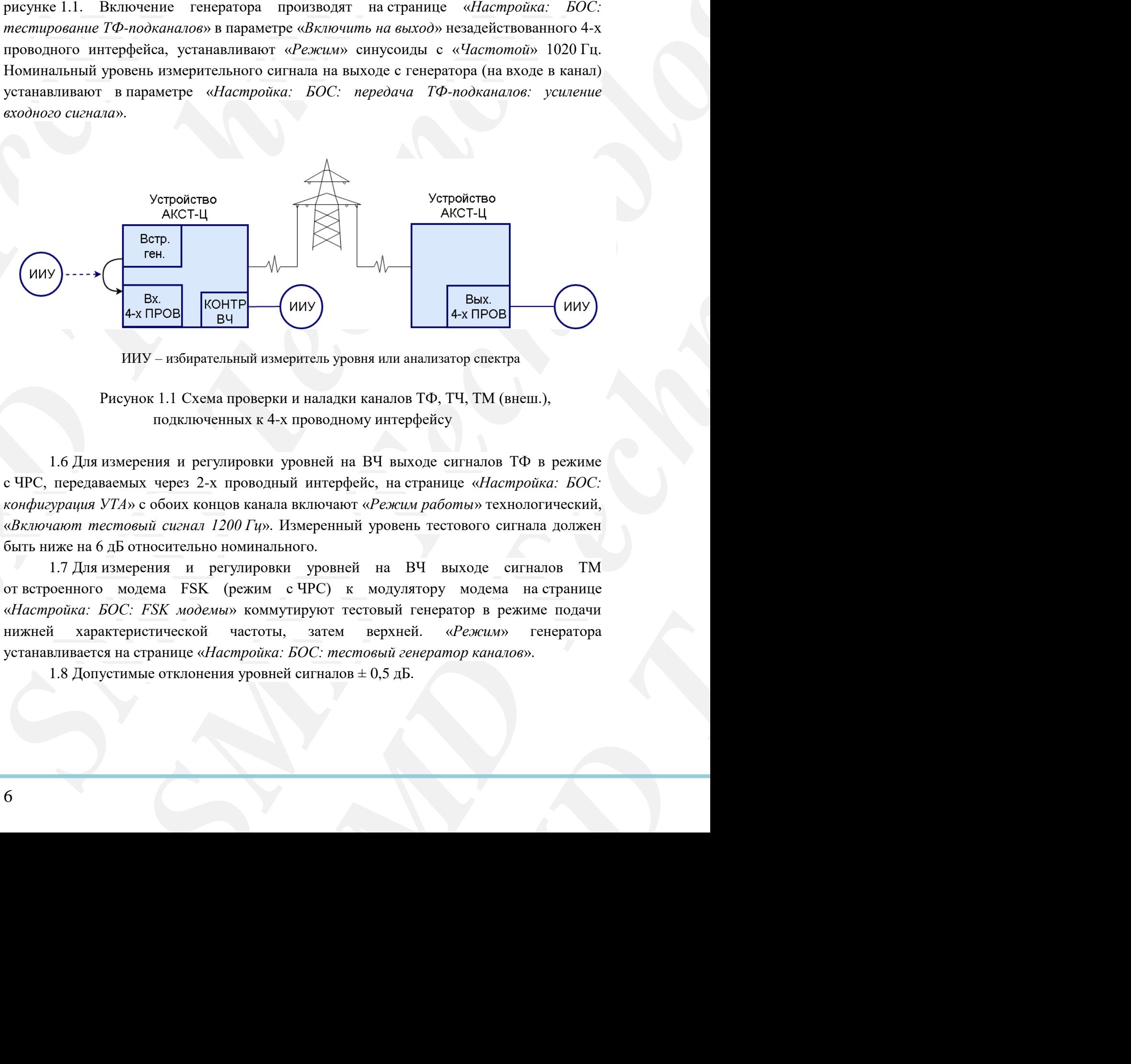

ИИУ – избирательный измеритель уровня или анализатор спектра

Рисунок 1.1 Схема проверки и наладки каналов ТФ, ТЧ, ТМ (внеш.), подключенных к 4-х проводному интерфейсу

<span id="page-5-3"></span><span id="page-5-0"></span>1.6 Для измерения и регулировки уровней на ВЧ выходе сигналов ТФ в режиме с ЧРС, передаваемых через 2-х проводный интерфейс, на странице «*Настройка: БОС: конфигурация УТА*» с обоих концов канала включают «*Режим работы*» технологический, «*Включают тестовый сигнал 1200 Гц*». Измеренный уровень тестового сигнала должен быть ниже на 6 дБ относительно номинального.

<span id="page-5-4"></span>1.7 Для измерения и регулировки уровней на ВЧ выходе сигналов ТМ от встроенного модема FSK (режим с ЧРС) к модулятору модема на странице «*Настройка: БОС: FSK модемы*» коммутируют тестовый генератор в режиме подачи нижней характеристической частоты, затем верхней. «*Режим*» генератора устанавливается на странице «*Настройка: БОС: тестовый генератор каналов*».

<span id="page-5-1"></span>1.8 Допустимые отклонения уровней сигналов  $\pm$  0,5 дБ.

AKCT P3ITA «ЛИНИЯ-Ц»<br>
1.9 Для измерения краев<br>
уровней присма характеристиче<br> *mecnosuli генератор каналов*<br>
«*Скорость»*, соответствующими<br>
подключает к модулягору мол<br>
подключает комулитору мол<br>
и кездрействосанному инф AKCT P3HA «ЛИНИЯ-Ц»<br>
1.9 Для измерения краевых искажений, а таки<br>
уровней приема характернстических частог модемов<br> *mcmosia comperimation of periodical comperimation of the comperimental and*<br>  $\omega$ Cooption, coorner rango **AKCT FEHA of HHHER-Lis IBAALI 40**<br> **SPONSE universe in the system and a system and a system and a system and a system and a system and a system and a system of the system of the system of the system of the system of th SMD THE ABOVE CONSULTERING A THEAT DESCRIPTION CONSULTERING AND CONSULTER CONSULTERING AND CONSULTERING AND CONSULTERING AND CONSULTERING AND CONSULTERING AND CONSULTERING AND CONSULTERING AND CONSULTER (CONSULTERING) C** 1.9 Для измерения краевых искажений, а также при необходимости балансировки уровней приема характеристических частот модемов FSK на странице «*Настройка: БОС: тестовый генератор каналов*» устанавливают «*Режим*» встроенного генератора 1:1, «*Скорость*», соответствующую скорости источника ТМ. Схема подключения измерительного оборудования приведена на рисунке 1.2. Встроенный генератор подключают к модулятору модема на странице «*Настройка: БОС: FSK модемы*», либо к незадействованному цифровому выходу (одного типа со входом модема) на странице «*Настройка: БОС: коммутация цифровых выходов*», устанавливая в параметре «*Устройство*» значение «МОДЕМЫ» и параметре «*Канал или поток*» значение «тест. ген.». Во втором случае предварительно контролируют осциллографом отсутствие дрожжания измерительного сигнала на выходе с генератора (на входе в канал).

<span id="page-6-1"></span>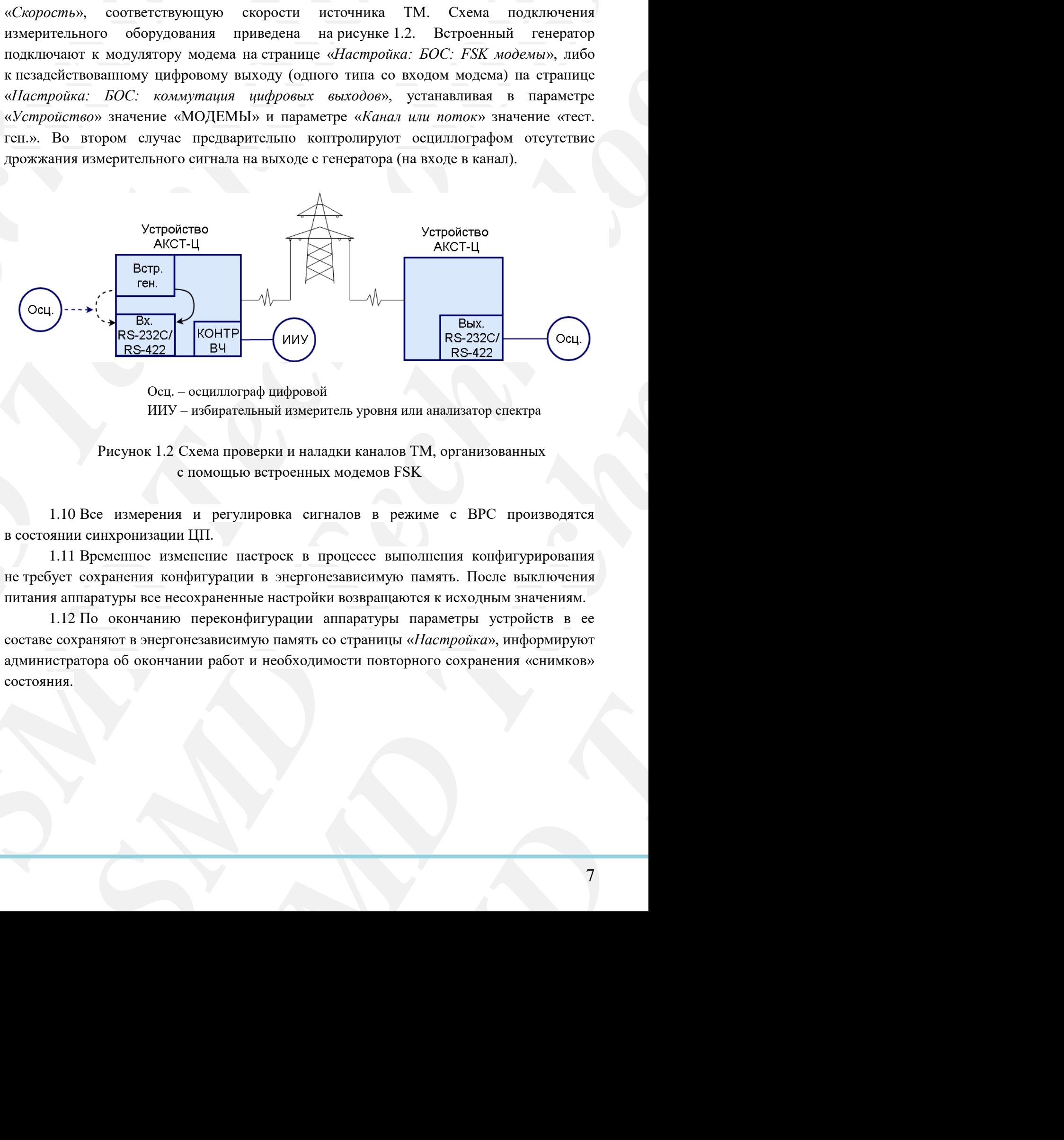

Осц. – осциллограф цифровой

ИИУ – избирательный измеритель уровня или анализатор спектра

Рисунок 1.2 Схема проверки и наладки каналов ТМ, организованных с помощью встроенных модемов FSK

<span id="page-6-0"></span>1.10 Все измерения и регулировка сигналов в режиме с ВРС производятся в состоянии синхронизации ЦП.

1.11 Временное изменение настроек в процессе выполнения конфигурирования не требует сохранения конфигурации в энергонезависимую память. После выключения питания аппаратуры все несохраненные настройки возвращаются к исходным значениям.

1.12 По окончанию переконфигурации аппаратуры параметры устройств в ее составе сохраняют в энергонезависимую память со страницы «*Настройка*», информируют администратора об окончании работ и необходимости повторного сохранения «снимков» состояния.

# **2 Подстройка уровней передачи на ВЧ выходе**

<span id="page-7-0"></span>Подстройку проводят при отключенном технологическом канале (по сигналу КЧ) ограничителе, компандировании и эхоподавлении (таблица 1.1).

2.1 На странице «*Настройка: БОС: передатчики каналов*» временно отключают все сигналы, скоммутированные к аналоговым выходам. Измеряют сигнал КЧ, подстройку уровня осуществляют в параметре «*Уровень выхода*». Восстанавливают работу технологического канала по сигналу КЧ (таблица 1.1).

2.2 Поочередно включают все сигналы, отключенные ранее от аналоговых выходов с учетом методических указаний раздела 1, измеряют уровень на ВЧ выходе. Для сигнала ЦП производят широкополосные измерения среднеквадратического уровня сигнала в полосе синхронного модема. Подстройку сигнала производят:

- для сигналов ТФ, ТЧ и ТМ (внеш.) в режиме с ЧРС в параметре «Настройка: БОС: передача ТФ-подканалов: усиление выходного сигнала»;
- для модема FSK в параметрах «Настройка: БОС: FSK модемы: уровень нижней/верхней хар. частоты»;
- для сигналов ЦП в параметре «Настройка: БОС: синхронный модем: общее: уровень выхода».

Уровни сигналов на ВЧ выходе должны соответствовать 1.3, 1.8.

По окончанию подстройки всех сигналов БОС на странице «*Настройка: БОС: передатчики каналов*» восстанавливают коммутацию к аналоговым выходам для всех сигналов. Проводят подстройку уровней для других блоков БОС, а также блоков РЗПА согласно книге 1 части 6 руководства (РЭ5.1).

После подстройки уровней передачи следует провести перенастройку аппаратуры согласно 3, 4.1, 4.2, 4.3.4, 4.4.

# <span id="page-7-1"></span>**3 Калибровка встроенных измерителей затухания ВЧ тракта**

**АКСТ РЗПА «ЛИНИЯ-Ц»**<br> **2 Подстройка уровней пере**<br>
Подстройка уровней пере<br>
Подстройку проводят при отклю<br>
ограничителе, компандировании и эхопо<br>
ее сигналы, скоммутированные к анало<br>
уровня соммутированные к анало<br>
уро **21 Подстройка кровней передатилистические и передатилистические и Подстройка уровней передати на ВЧ выход образните окономические скономические системические системические и 2.1 На странице** *«Насторойка: БОС: передатили* AKCT PEHA «HHHHB-H» **SMONTA (2002)** 6.001 **SMAL440516.001**<br> **SMONTA SCONDING TOPORTER REPORTER REPORTER AND RESIDENCE INTERFERENCE IN A CONSUMERATION CONTINUES (3.00 methods) and the constraints are extended to the constr** 2 Подстройки уровней передачи на ВЧ вытоде и пользовании (по октому KFI) Подстройку кровоже при октомовом и кономизион (поблемании (по октому KFI) ограническое помощь сополнительное пользование и сополнительное постоянно artistical in someoneous transformation (1.1).<br>The obtained are stateroodic and the state of the state of the system of the system of the system of the system of the system of the system of the system of the system of the rafonnia 1.1).<br>
Technology or the construction of the same of the streamers and permane control in the second interval and second terms or the streamers of the streamers of the streamers of the streamers of the streamers **EXE MOJENIE:** УРОВЕНЬ<br>
FEIN MOJEN: УРОВЕНЬ<br>
FEIN MOJEN: Общее: УРОВЕНЬ<br>
1.3, 1.8.<br>
2. STATE *«Настройка: БОС:*<br>
ОГОБЫМ ВЫХОДАМ ДЛЯ ВСЕХ<br>
ОС, а также блоков РЗПА<br>
перенастройку аппаратуры<br> **ПНИЯ ВЧ ТРАКТА**<br>
приемникому в Перед калибровкой измерителей определяют текущие значения затухания независимыми средствами на частотах контрольных сигналов, либо соединяют устройства через аттенюатор 19 дБ из комплекта инструмента и принадлежностей (КИиП). На странице «*Настройка: БОС: приемники каналов: управление приемником*» в параметре «*Поправка к затуханию ВЧ тракта*» подбирают значение, чтобы параметр «*Затухание ВЧ тракта*» стал равен измеренному (номинальному) значению.

## <span id="page-8-0"></span>**4 Настройка каналов в режиме с ЧРС**

#### **4.1 Настройка ограничителя**

Производят для каналов ТФ, ТЧ и ТМ (внеш.) в режиме с ЧРС после настройки уровней передачи.

**4 Настройка каналов**<br> **4 Настройка канало**<br> **4 Настройка каналов**<br>
произволят для каналов<br>
урвеней передии.<br>
На странице «И*дсерой»*<br>
прибавляют 3 дБ, результиру<br> *SPARUMERER и Проверку действая огранице «Илсеройу дейст* AKCT P3HA «ЛИНИЯ-Ц»<br> **4 Настройка каналов в режиме с ЧРС**<br> **4 Настройка каналов в режиме с ЧРС**<br> **4 Настройка вералительное**<br> **Highering organizer (FIGU)**<br> **Expansion 2015, редукционное** *SILA (SICE componer***)<br>
<b>Expansion** AKCT P3HA «)<br>HHHH3-H» **IIMALI40**<br> **SMCT P3HA «)<br>
<b>HHTM3-H**» **IIMALI40**<br> **4 Hacropoises range<br>and the mass of the CTV and the CTV and the CTV contrology rand states<br>
in equation in equation (** $\Omega$ **). The CN (** $\Omega$ **) is expans 4 Hacrpoines каталов в реакцие ЧРС<br>
<b>4.1 Настройка скрыватель CPLC**<br> **SMD** Technology and isomator **TPC**. **SMD** Technology is possible to the construction<br>
Technology and isomatic effect to  $G$  constructions are propos На странице «*Настройка: БОС: контроль уровней ТФ-подканалов*» фиксируют значение параметра «*Уровень сигнала в тракте передачи*». К данному значению прибавляют 3 дБ, результирующее значение устанавливают в параметр «*Уровень ограничения*» на странице «*Настройка: БОС: передача ТФ-подканалов*».

Проверку действия ограничителя проводят, повышая уровень тестового сигнала на 3 дБ, контролируют увеличение уровня на ВЧ выходе на 1,5 дБ.

#### **4.2 Настройка каналов ТФ**

<span id="page-8-2"></span>Настройку каналов ТФ проводят при отключенном компандировании и эхоподавлении (таблица 1.1).

Включают измерительный сигнал согласно 1.5 для каналов, подключенных к 4-х проводному интерфейсу, и 1.6 – к 2-х проводному.

Уровень приема регулируют на странице *Настройка: БОС: прием ТФ-подканалов*» в параметре «*Усиление выходного сигнала*». При регулировании сигнала ТФ, передаваемого через 2-х проводный интерфейс, уровень приема должен быть ниже на 6 дБ относительно номинального.

После настройки каналов следует провести перенастройку компандирования согласно 4.4, включить эхоподавление (если данные функции применяются).

#### **4.3 Настройка модемов FSK**

<span id="page-8-3"></span>4.3.1 На странице «*Настройка: БОС: передатчики каналов*» коммутируют сигнал от встроенных модемов FSK к аналоговым выходам.

<span id="page-8-1"></span>**ENDER THE EVALUATION** (SITE II (M. TH. (SITE)) **SPECIFICATION**<br> **SECOND TECHNOLOGY (SITE III) SPECIFICATION** (SITE AND TECHNOLOGY (SITE AND TECHNOLOGY (SITE AND TECHNOLOGY SITE AND TECHNOLOGY (SITE AND TECHNOLOGY SITE me Statemary terratassurate is transmitter the material energy exponses and the material proposition of the material and the exponential and the exponential and the exponential and the exponential subsequent in the exposi  $\kappa$ ипоченном компандировании и<br>
для каналов, подключенных к 4-х<br> *Douka: БОС: прием ТФ-подканалов»*<br>
Ipи регулировании сигнала ТФ,<br> **Бриема должен быть ниже на 6 дБ**<br>
перенастройку компандирования<br>
ики каналов» коммути 4.3.2 На странице «*Настройка: БОС: FSK-модемы*» для конкретного канала ТЧ выбирают один из типовых режимов, приведённых в книге 2 части 2 руководства (РЭ1.2). При нетиповой конфигурации для каждого модема на указанной странице выполняют следующие действия:

- устанавливают характеристические частоты (в норме одинаковые для модулятора и демодулятора), исходя из необходимой скорости битового потока на передаче, рекомендации по выбору частот в книге 2 части 2 руководства (РЭ1.2);
- в демодуляторе выбирают «*Коммутатором входа*» канал [1...3], «*Максимальную скорость*» битового потока на передаче (на 10 % выше номинальной);
- во избежание перегрузки усилителей перед включением модемов устанавливают «*Уровни нижней/ верхней характеристических частот*» равными минус 30 дБо;
- повторяют настройку для другого направления.

4.3.3 На странице «*Настройка: БОС: FSK-модемы*» регулируют уровни передачи в параметрах «*Настройка: БОС: FSK модемы: уровень нижней/верхней хар. частоты*» с учетом методических указаний согласно 1.7.

<span id="page-9-0"></span>4.3.4 Со стороны приемного конца на странице «*Настройка: БОС: FSK-модемы*» настраивают прием:

- на странице «*Контроль: диагностика FSK-модемов*» включают «*Режим*» одиночных частот (ОЧ) и диагностику выбором номера настраиваемого модема;
- на странице "*Настройка: БОС: FSK-модемы*" устанавливают параметр «*Усиление*» таким образом, чтобы уровень сигнала на приёме с точностью ±1 дБ оказался равным уровню сигнала по передаче; для определения уровня сигнала на приёме необходимо использовать показания одноименного параметра на странице «*Контроль: диагностика FSK-модемов*» в режиме подачи характеристической частоты; уровень сигнала по передаче определяется значением любого из параметров «*Уровень нижней характеристической частоты*» или «*Уровень верхней характеристической частоты*»;
- **AKCT P3ITA «ЛИНИЯ-Ц»**<br> **4.3.3 На странице «Иастройха:** *SOC: FSK* и в параметрах «Иастройха: *SOC: FSK* и сучетом методических указаний согласт 4.3.4 Со стороны приеми:<br>
 на странице «Контроль: диа одиночных часто (ОЧ) AKCT P3HA «ЛИНИЯ-Ц»<br>
4.3.3 На странице «Настройка: БОС: *FSK-модения»*<br> **и параметрах** «Иастройка: БОС: *FSK-модения»* ридивитрах «Иастройка: БОС: *FSK-модения»* рудения случает сучетом котодических указаний согласно 1.7 AKCT PHIA «HHIHB-11»  $\mu$  11MA-40916.001<br>
4.3.3 Hz серкания *discopasities: EOC*: *FSK-новдения* реаудирую уривни и и применение *SHACTORONGE (SHACTORONGE SDACTORONGE)*<br>
4.3.3 Hz серкания областно 1.7.<br> **STACTORONGE SDA** 43.3 Hz exposition of Recognition 50°C FSK-stock-tose peryantity system is positive expected as the experiment of the system of the system of the system of the system of the system of the system of the system of the sys SOME приемано конта на страните «*Иасторойка: BOC: FSK-моделия»*<br>
«*Governous: δυαετοποιημ*α *FSK-sydectron»* искаемоги «*Prescurity*<br>
Corony *SMC: FSK-sydectron*» искаемоги «*SPC-sydectron*» (*SPC-sydectron*» (*SPC-syde SMDBELIN* "устанваливают параметр «Усиление»<br>
тела на приёме с точностью  $\perp$  1, 5 оказался<br>
тела на приёме с точностью параметра на страните<br>
шитя одновлению го параметра на страните<br>
передаче определяется значением д одачи характеристической<br>
егся значением любого<br> *частотых* или «*Уровень*<br>
дровку парамегра «*Балане»*<br>
стороны передачи спачала<br>
вня, потом верхнюю с тем<br>
нагиостического параметра<br>
ими и нижним уровнем<br>
рчают на сторо оставаясь в режиме одиночных частот, производят регулировку параметра «*Баланс*» и «*Блокировка*», для этого, последовательно подавая со стороны передачи сначала нижнюю характеристическую частоту номинального уровня, потом верхнюю с тем же уровнем, фиксируют соответствующие значения диагностического параметра «*Уровень сигнала на приёме*»; разницу между верхним и нижним уровнем устанавливают в качестве значения параметра «*Баланс*», проверяя правильность установки повторной подачей указанных сигналов; включают на стороне передачи режим тестового генератора 1:1, снова фиксируют значение диагностического параметра «*Уровень сигнала на приёме*», вычитают из него 3 дБ и полученное значение устанавливают в параметр «*Блокировка*»; при плавании данного уровня брать его минимальное значение (не считать отклонением при данном измерении); П р и м е ч а н и я :
	- 1. Показания параметра «*Уровень сигнала на приёме*» может выводиться на страницу "*Контроль: диагностика FSK-модемов*" с задержкой до 5 секунд.
	- 2. При любой перенастройке частот модемов, каналов и центральной частоты БОС все уровни по приёму и передаче настраивают заново.
	- 3. При перенастройке уровней передачи следует пересмотреть параметры приёма «*Усиление*» и «*Уровень блокировки*».

4.3.5 На странице «*Настройка: БОС: FSK-модемы*» коммутируют ко входу модулятора необходимый пользовательский интерфейс, на странице «*Контроль: диагностика FSK-модемов*» отключают режим диагностики.

4.3.6 Контролируют краевые искажения согласно части 9 руководства (РЭ8) с учетом методических указаний по 1.9.

#### **4.4 Настройка компандирования**

<span id="page-10-0"></span>Производят только для каналов ТФ после настройки уровней передачи, приёма и ограничителя.

**AKCT P3ITA** «ЛИНИЯ-Ц»<br> **44 Настройка компанд**<br>
производят только для и<br>
огорованалово фиксируют эли со стороны приемного *ТФ-подканалов*»<br> *К* данному значению прибав<br>
к параметр «Иудеая точка<br> *TФ подканалов»*.<br> **54 На** AKCT P3HA «ЛИНИЯ-Ц»<br> **4.4 Настройки компинанрования**<br>
Производит только для каналов ТФ после на<br>
со споропи приемного конта на страниие « $27$  *C* споропи приемного конта за перметра « $\lambda$  *K*, данному значение парметра « Со стороны приемного конца на странице «*Настройка: БОС: контроль уровней ТФ-подканалов*» фиксируют значение параметра «*Уровень сигнала в тракте приема*». К данному значению прибавляют 3 дБ, результирующее значение устанавливают в параметр «*Нулевая точка экспандера*» на странице «*Настройка: БОС: прием ТФ подканалов*».

Эффективность действия компандера проверяют измерением отношения С/П по методике части 9 руководства (РЭ8) со включенным компандированием.

#### <span id="page-10-1"></span>**5 Настройка каналов в режиме с ВРС**

#### **5.1 Настройка синхронного модема, порогов QAM, задержки в канале**

<span id="page-10-2"></span>5.1.1 На странице «*Настройка: БОС: передатчики каналов*» коммутируют сигнал от синхронного модема к аналоговым выходам.

5.1.2 Выбирают один из типовых режимов, приведённых в книге 2 части 2 руководства (РЭ1.2). На странице «*Настройка: БОС: синхронный модем: общее*» изначально назначают «*Тип*» ведущего модема с обеих сторон канала.

5.1.3 На странице «*Настройка: БОС: синхронный модем: общее*» в модуляторе устанавливают «*Режим*» в значение «в полосе БОС, для транзита сигнала через устройство НЧ окончание – в значение «в канале». В демодуляторе устанавливают «*Источник сигнала*» в значение «вход БОС», для транзита сигнала через устройство НЧ окончание – в значение «ТФ 1».

Устанавливают общие настройки модулятора и демодулятора (при типовом применении одинаковые значения):

- «*Смещение частоты несущей*» относительно центральной частоты БОС, при транзите сигнала через устройство НЧ окончание – относительно начала канала ТЧ;
- «Ширину модема»;
- «*Длину блока*» равной 128 символов;
- «Занижение уровня сигнала данных относительно уровня несущей» равным 0.
	- В демодуляторе включают помехоустойчивое кодирование.

Повторяют настройку для другого направления.

АКСТ РЯНА «ЛИНИЯ-Н» — ПМАЦ 40<br> **SMCT РЯНА «ЛИНИЯ-Н»** — ПМАЦ 40<br>
4-4 Нистройка компаниирования<br>
2. «О сторона президент» создавленно податель подативно подативно подативно подативно подативно подативно подативно подативно **3.4 Hoceposites environmentally models in the matrix of the energy of the system in a problem in the control of the system in the system in the system in the system in the system in the system in the system in the system 19** *N*<sup>2</sup> **C***N*<sub>2</sub> **C***N*<sub>2</sub> **C***N* **C***N*<sup></sup> компандера проверяног измерением отношения СЛ<br>
(PDS) со включенным компандированием.<br> **B pexume c BPC**<br> **B pexume c BPC**<br> **B pexume c BPC**<br> **D DOC:** *nepedamvuku каналов»* коммутируют сигнал<br> **B muroska:** *SOC*: *cur*  $2AM$ , задержки в канале<br>
ики каналов» коммутируют сигнал<br>
приведёшых в книге 2 части 2<br>  $2OC:$  синхронный модем: общее»<br>
стороп канала.<br>
ный модем: общее» в модуляторе<br>
в БОС, для транзита сигнала<br>
се. В демодуляторе уста 5.1.4 Настраивают уровни передачи для обоих направлений в параметре «*Настройка: БОС: синхронный модем: общее: уровень выхода*» сначала для сигнала несущей частоты. Затем назначают «*Тип*» ведомого модема с одной из сторон канала, после установления синхронизации производят широкополосные измерения среднеквадратического уровня сигнала в полосе модема, при необходимости подстраивают уровни.

5.1.5 На странице «*Настройка: БОС: синхронный модем: коммутатор цифровых потоков*» выбирают источники сигналов с учетом приоритетов. Источникам ТФ присваивают наивысший приоритет, остальным источникам – по желанию потребителя. Источникам скоростью выше 64 кбит/с, подключаемым к блоку БУКС, выделяют два и более канала. Для таких каналов устанавливают одинаковый приоритет.

 $\begin{tabular}{l|c} AKCT P3\Pi\text{A} @JWHH3-Ib* \\ \hline & $5.1,5$ Haerpan the *klacmpobika: nonnoxose*\\ \hline & $1.1,5$ Haerpanent eti&$ Hacmpobika: our  
nppucbaansator inamisumini impoprrer, oc\\ \hline & $Mctrow1HHKAM exopoortino ishune 64 K6HT/c\\ \hline & $0.02~\text{C}C} \end{tabular} \begin{tabular}{l|c} {\bf A} KaxA(0) & {\bf B} CaxO & {\bf B} CaxO & {\bf B} CaxO & {\bf B} CaxO & {\bf B} CaxO$ Для каждого источника устанавливают параметры: «*Тип данных*», «*Режим*», «*Устройство, подключаемое к потоку*». Для источника ТФ в параметре «*Режим*» выбирают скорость кодового потока 5800 бит/с, при транзите ТФ в параметре «*Устройство, подключаемое к потоку*» устанавливают значение «RS232». Для источника ПД устанавливают скорость интерфейса, выбранного в параметре «*Устройство, подключаемое к потоку*»:

- для интерфейса RS-232C блока БОС, на странице «Настройка: БОС: коммутация цифровых выходов: RS232»;
- для интерфейса RS422/RS485 блока БОС на странице «*Настройка: БОС: коммутация цифровых выходов: RS422*».

5.1.6 На странице «*Настройка: БОС: коммутация цифровых выходов*» для задействованных интерфейсов устанавливают в параметре «*Устройство*» значение «синхр. модем», в параметре «*Канал или поток*» – канал, соответствующий выбранному источнику. В случае транзита канала ТФ к разъёму «RS232» подключают устройство «ТФ вокодер (цифр.)» с соответствующим значением колонки «*Канал или поток*».

5.1.7 На странице «*Настройка: БУКС*» для организации единого ЦП по RS-232C устанавливают значение «RS232 БУКС» для соответствующих ЦП (внутренних каналов) блоков БОС, значение «MUX [1…6]» – для организации ППД (в зависимости от конфигурации сетевых подключений, согласовывают с администратором).

<span id="page-11-0"></span>5.1.8 Устанавливают скорости для интерфейса RS-232C блока БУКС на странице «*Настройка: БУКС: RS232*», для задействованных UART – на странице «*Настройка: БУКС: параметры UART*». Для подключенных UART к интерфейсу RS-232C устанавливают ту же скорость, что и для интерфейса, для подключенных UART к устройству MUX – 80000 бит/с.

AKCT P3HA «ШИНИЯ-H<sub>2</sub>» 5.1.5 На странице «Настройка» БОС: симеровый мотомов выбирают источника сигуальных источниках источниках источниках источниках источниках источниках источниках источниках источниках источниках исто AKCTPHIA «HHIHB-1b» IIMAL460516.001<br>S.1,8 Ha erpanne *defecogoshes: KOC*: component molecular accompanning process in the system of the system of the system of the system of the system of the system of the system of the 31.3 He reposition of Homogeneous *Difference is also assumed anithropic particle in the continue determination in the continue of the continue and the continue of the continue in the continue of the continue in the con* ниче свыжаль устанальных страненствований пріорении. Постольных советского советского советского советского советского советского постоянного советского постоянного советского постоянного советского постоянного советског станального значение «RS232». Для истовника<br>
Sea, лыбранного в параметре «Устройство,<br>
SC, на странице «Настройка: БОС: коммутация<br>
222».<br>
222».<br>
222».<br>
222».<br>
222».<br>
222».<br>
2229» и странице «Настройка: БОС: коммутация и иице «Настройка: *БОС:*<br>
ил иифровых выходов»<br>
е «Устройство» значение<br>
телествующий выбранному<br> *SMD TECHNOLOGY SMD TECHNOLOGY*<br>
2 и сдиного ЦП (6 зависимости<br>
истрову высокому с зависимости<br>
настратором).<br>
2 блока БУКС 5.1.9 На странице «*Настройка: БОС: синхронный модем: коммутатор цифровых потоков*» по значению параметра «*Запас по скорости*» оценивают достаточность полезной скорости для выбранных источников, меняя параметр «*Расчетный QAM*». На странице «*Настройка: БОС: синхронный модем: общее*» в параметр «*Минимальный QAM*» устанавливают минимальное значение, достаточное для обеспечения работы всех источников. Оценивают фактический запас по перекрываемому затуханию согласно книге 2 части 2 руководства (РЭ1.2). В параметр «*Максимальный QAM*» устанавливают значение на 2 – 3 ступени выше относительно минимального.

5.1.10 При необходимости, для снижения задержки в канале и при наличии достаточного запаса по перекрываемому затуханию на странице «*Настройка: БОС: синхронный модем: общее*» уменьшают «*Длину блока*». Повторяют действие 5.1.9.

5.1.11 Проверяют качество функционирования ЦП по коэффициенту ошибок в каналах ПД и ППД согласно части 9 руководства (РЭ8).

5.1.12 Настраивают каналы ТФ согласно 5.2.

#### <span id="page-12-0"></span>**5.2 Настройка каналов ТФ**

AKCT P3TIA «ЛИНИЯ-Ц»<br>
5.2 Настройка каналов<br>
Iporsводят после патер<br>
соответствовать характеристик<br>
состоянии детектор сигналов и<br> *AP executo HETILE BIMERADING CARTA BIMERADING (ARTA BIMERADING ARMANY)*<br>
5.2.1.1 На стра AKCT P3HA «ЛИНИЯ-Ц»<br>
5.2 Настройки каналов **ТФ**<br>
Производит после настройки синхронного мо<br/>
соответствовать ханастер сигталов па странице «Настройка»<br>
состояния детектор сигталов па странице «Настройка»<br>
«Режило» инди AKCT FHIA «DHIHB3-Liv» IBMALI469<br> **S.2 Heripolika каньлов Telu**<br> **S.2 Heripolika каньлов Telu**<br> **S.2 Heripolika каньлов Telu**<br>
сотористионного имеет постоянного может постоянного может постоянного использовать постоянног S.2 Horepoints common 10<br>
Theories are points components on<br> **SMD Technology** contracts components on the state of the system of SMD. B Excession<br>
conventions are also specificated in the system of the system of SMD in t Производят после настройки синхронного модема по 5.1, работа которого должна соответствовать характеристикам книги 1 части 2 руководства (РЭ1.1). В исходном состоянии детектор сигналов на странице «*Настройка: БОС: передача ТФ-подканалов*» должен быть выключен, на странице «*Настройка: БОС: индикация ТФ-подканалов*» «*Режим*» индикации «Канальная», тип «Индикация подключения».

#### 5.2.1 *Настройка коммутации*

<span id="page-12-1"></span>5.2.1.1 На страницах «*Настройка: БОС: передача ТФ-подканалов*» и «*Настройка: БОС: приём ТФ-подканалов*»:

- для соответствующего сигнала ТФ 1 или ТФ 2 в параметре «*Режим*» устанавливают значение «цифровая ТФ»;
- в «*Коммутаторе входа*» устанавливают значение «4-Х ПРОВ» Вх.» для 4-х проводного подключения, «УТА» – для 2-х проводного;
- устанавливают «*Фильтр*» 0,05 3,95 кГц;
- «*Источником сигнала*» устанавливают соответствующий поток синхронного модема или «RS232» – в случае приема с промежуточного устройства по RS-232C;
- устанавливают «*Скорость кодового потока*» 5800 бит/с.

5.2.1.2 При 2-х проводном подключении на странице «*Настройка: БОС: конфигурация УТА»* включают необходимый режим УТА, уровни вызывных частот регулировать не надо (их рекомендуется обнулить).

#### 5.2.2 *Подстройка задержки в канале*

<span id="page-12-2"></span>5.2.2.1 На странице «*Настройка: БОС: индикация ТФ-подканалов»* с обоих концов канала временно включают «*Режим*» индикации «Канальная», для настраиваемых каналов выбирают «индикация уровня выхода».

5.2.2.2 На странице «*Настройка: БОС: эхоподавление ТФ-подканалов*» временно включают эхозаградитель и загрубляют параметр «*Порог включения эхозаградителя*», устанавливая значение «0».

5.2.2.3 Для каналов с 2-х проводных подключением на странице «*Настройка: БОС: конфигурация УТА»* с обоих концов временно включают «*Режим работы*» технологический.

Recitered corresponds in a creation of diamptosis. *ISOC*: *Independent Co-modelation* of the construction of the construction of the construction of the computer construction of the computer construction of the computer **иции**<br> *Maproises: БОС: передача ТФ-подканаловь* и «Настройка:<br> *Mpoises: БОС: передача ТФ-подканаловь* и «Настройка:<br> **STERNAINEMENT TECHNOLOGY:**  $\mathbf{S} \cdot \mathbf{S} \cdot \mathbf{S} \cdot \mathbf{S} \cdot \mathbf{S}$  (IPOB)  $\mathbf{B} \mathbf{x}, \mathbf{y} = \mathbf{y$ ние «4-X ПРОВ» Вх.» - для 4-х<br>дного;<br>дующий поток синхронного модема<br>устройства по RS-232C;<br>бит/с.<br>a странице «*Настройка: БОС:*<br>YTA, уровни вызывных частот<br>war TФ-подканалов» с обоих концов<br>«Канальная», для настраиваемых 5.2.2.4 Контролируют в течение 5 мин свечение индикаторов ТФ, которые в норме не должны загораться красным (в том числе кратковременно). Для устранения красного свечения на странице «*Настройка: БОС: синхронный модем: общее*» уменьшают значение «*Длины блоков*» одновременно для модулятора и демодулятора с шагом 8 символов, пока свечение индикаторов ТФ не войдет в норму. Повторяют действие 5.1.9.

5.2.2.5 Временные настройки возвращают к постоянным.

#### 5.2.3 *Настройка уровней*

**AKCT P3ITA** «ЛИНИЯ-Ц»<br>
5.2.3 *Настройка уровней*<br>
5.2.3.1 На страницах «Пастройка<br> *SOC: приём TФ-подканалов*» с<br> **в** технологический режим, выбирая «С<br>
соответствующий парметр на страние в использование в клистовизир AKCT P3HA «ШИНИЯ-Ц»<br>
5.2.3 *Нистройки уровней*<br>
5.2.3.1 На страницах «Пастройки: БОС: передачи ТФ-<br>
БОС: передачи ТФ-<br>
5.2.3.1 На страницах «Пастройка: БОС: передачи ТФ-<br>
песнологический режим, пыбирая «Скорость кодового  $\begin{tabular}{c} AKCT17941A \times 141141744b \\\hline \end{tabular} \begin{tabular}{c} \multicolumn{2}{c}{{\bf AKCT1794A \times 1414474b \\\hline 52.31 Hacempolar sphere}\\ \hline \end{tabular} \begin{tabular}{c} {\bf S2.43 Hacempolar sphere}\\ \hline \end{tabular} \begin{tabular}{c} {\bf S2.43 Hacempolar sphere}\\ \hline \end{tabular} \begin{tabular}{c} {\bf S2.43 Hacempolar sphere}\\ \hline \end{tabular} \begin{tabular}{c} {\bf S2.43 Hacempolar sphere}\\ \hline \end{tab$ **SMD Technology growser** (δΟC) superake *Technology and state of the constraint*  $\frac{3.23.1 \text{ R}}{2}$  for example  $\frac{3.23.1 \text{ R}}{2}$  for example  $\frac{3.23.1 \text{ R}}{2}$  for example  $\frac{3.23.1 \text{ R}}{2}$  for example  $\frac{3.23.1 \$ 5.2.3.1 На страницах «*Настройка: БОС: передача ТФ-подканалов*» и «*Настройка: БОС: приём ТФ-подканалов*» с обоих концов канала временно переходят в технологический режим, выбирая «*Скорость кодового потока*» 500 бит/с. При этом соответствующий параметр на странице «*Настройка: БОС: синхронный модем: коммутатор цифровых потоков*» не меняют. На странице «*Настройка: БОС: контроль уровней ТФ-подканалов*» временно включают контроль у настраиваемого канала.

5.2.3.2 Для каналов с 2-х проводных подключением на странице «*Настройка: БОС: конфигурация УТА»* с обоих концов временно включают «*Режим работы*» технологический.

5.2.3.3 Подают на вход канала синусоидальный сигнал 1,02 кГц с номинальным уровнем. На странице «*Настройка: БОС: передача ТФ-подканалов*» устанавливают начальное усиление входного сигнала 0 дБ0. Подбором устанавливают значение усиления входного сигнала таким, при котором значение уровня в тракте передачи на странице «*Настройка: БОС: контроль уровней ТФ-подканалов*» станет равно минус 12 дБ.

**EXERCISION of Northern of** *SMD CORPORATION* **CONTROL** (2010) STORE (*SMD CORPORAL MOREOR STORECTION)* SURFACT: CORPORATION JOSEPHER (*SMD CORPORATION*) (*SMD CORPORATION* (*SMD CORPORATION*) (*SMD CORPORATION CORPORATION*  $\mu$  к подключением на страните «*Исследио робле в Петронови*<br>  $\mu$  последник в ситематог «*Персии работных*<br>  $\mu$  соминальный ситва 1.02 к l'и с воминальным ситемативам последник уровник в траните ситемативам с последни *SORGHIGIOSP* устанавливают значение уследник поливите передачи на странице<br>исто значение у Передник полив с прием то-подканалову<br>прием то-подканалову<br>и колебания измеренного<br>с передачи в соответствии<br>ранице «Иастройка: 5.2.3.4 Подключают избирательный измеритель уровня к выходу настраиваемого канала (100 – 200 Гц). На странице «*Настройка: БОС: прием ТФ-подканалов*» устанавливают усиление выходного сигнала таким, чтобы измеренный уровень на частоте 1,02 кГц стал соответствовать номинальному. Допускаются колебания измеренного уровня в пределах  $\pm$  0,2 дБ.

5.2.3.5 Временные настройки возвращают к постоянным.

#### 5.2.4 *Настройка детектора*

5.2.4.1 «*Включают детектор сигналов*» на стороне передачи в соответствии с рекомендациями книги 2 части 2 руководства (РЭ1.2) на странице «*Настройка: БОС: передача ТФ-подканалов*».

5.2.4.2 На странице «*Настройка: БОС: детектирование сигналов ТФ-подканалов*» устанавливают типовые настройки:

- «*Рост*» 0.50000;
- «*Спад*» 0.50000;
- «Равномерность» 0.13000;
- «*Корреляция*» 0.60001;
- «Концентрация» 0.60001;
- «*Баланс*» 0.39999.

#### 5.2.5 *Настройка генератора (синтезатора) сигналов*

Настройку проводят при условиях его применения, указанных в книге 2 части 2 руководства (РЭ1.2)

5.2.5.1 На стороне приема временно «*Включают генератор»* сигналов на странице «*Настройка: БОС: прием ТФ-подканалов*».

5.2.5.2 На выходе из канала измеряют уровень сигнала (1200 + 1600 Гц), поданного с генератора, измерителем уровня в широкой полосе. Устанавливают значение параметра «*Уровень сигнала*» таким, чтобы уровень сигнала оказался на 3 дБ ниже относительно номинального.

5.2.5.3 Отключают генератор.

#### 5.2.6 *Контроль функционирования канала*

<span id="page-14-0"></span>Оценка качества функционирования канала производится в следующем объеме и последовательности:

а) проверка работы встроенных (УТА) и внешних устройств телефонной автоматики;

б) субъективная оценка качества речи:

- громкость;
- задержка;
- разборчивость;
- отсутствие ложных срабатываний детектора;

уровень сигнала эха;

в) проверка индикации.

5.2.6.1 Проверку работы устройств телефонной автоматики проводят по программе эксплуатирующей организации в объеме соответствующей проверки, входящей в программу ТО-1.

**AKCT P3ITA** «ЛИНИЯ-Ц»<br>
5.2.5 *Настройка генерая*<br>
Настройка *генерая*<br>
Настройка: *BOC*: *прием ТФ-но*<br>
«Иастройка: *BOC*: *прием ТФ-но*<br>
5.2.5.1 На егорого прием тф-но<br>
с 5.2.5.2 На выходе из кани, чтоб<br>
с генератора, AKCT P3HA «ЛИНИЯ-П»<br>
5.2.5 *Настройки сенератора (синтезатора)*<br>
16.2.5 *Настройки сенератора (синтезатора)*<br>
16.2.5 *Hacropoise:* при услових его приме<br>
978000278 anaxong technology<br>
5.2.5.1 Ha стороге преема преематог  $\Delta$ **KCT P3HA** «НИНИЯ-Н» — НМАЦ 40<br>
5.2.5 *Инстройка генеранира (сиптелинора) сигиатов*<br>
3.2.5 *Инстройка генеранира (сиптелинора) сигиатов*<br>
pyzonocres (P31.2)<br>
5.25 *Hacenpoins representing Schemes of the properties*<br> S.25 *Hacmosian reasonage (carenoming denomination)*<br> **SMD Technology approach and the systems are procedured** and the systems of product and the systems (PSI) and the systems of the systems of the systems of the systems *J* На еторой примен <u>пременно</u> *«Механовом» смератор»* ситядало на странице <br>*SE LOC: враже и канала имерико* увражи сигиали (1200 11600 Га), подавлено<br>*SE LOC: враже и канала имерико* увражи сигиали (1200 11600 Га), *SMORET STEET SOF THE SMORET STEET AND SOFTE STEET AND SOFTE THEORY OF ARRANGEMATRICALLY A BUCHER STEET AND SOFTELLY APPROVED TO THE SOFTELLY A SCIENCISE THE SOFTELLY AND SOFTELLY STEET AND SOFTELLY AN ADVISOR SUPPORT ST* оизводится в следующем объеме и<br>
внешних устройств телефонной<br>
внешних устройств телефонной<br>
и<br>
автоматики проводят по программе<br>
стевующей проверки, входящей<br>
облемы на странице «Иастройка:<br>
«*Режим»* индикации «Канальна При наличии отклонений для локализации проблемы на странице «*Настройка: БОС: индикация ТФ-подканалов»* временно включают «*Режим*» индикации «Канальная», на передающем конце выбирают «индикация уровня входа», на приемном – «индикация уровня выхода». По красным вспышкам соответствующего индикатора ТФ контролируют формирование на передаче и поступление на прием цифровых сигналов команд телефонной автоматики.

При полном отсутствии автоматических переключений проверяют настройку коммутации в соответствии с 5.2.1, перевод всех временных настроек в постоянные значения во время выполнения 5.2. При частичном несрабатывании автоматики добиваются разговорного соединения на телефонной линии, проводят настройку эхоподавления согласно разделу 6 и/или точную настройку детектора сигналов по 5.2.7.

5.2.6.2 Громкость речи в канале добавляют в параметре «Усиление выходного сигнала» на странице «*Настройка: БОС: прием ТФ-подканалов*», при этом, если используется генератор (синтезатор), делают соответствующее занижение в параметре «*Уровень сигнала*».

5.2.6.3 Задержку снижают по 5.2.2.

5.2.6.4 Снижение разборчивости устраняют по 5.2.2.

5.2.6.5 Ложные срабатывания детектора устанавливают в разговорном состоянии, устраняют, выполняя более точную настройку в соответствии с 5.2.7.

5.2.6.6 Уровень сигнала эха снижают, включая одно из устройств эхоподавления согласно разделу 6.

**AKCT P3ITA «ЛИНИЯ-Ц»**<br>
5.2.6.3 Задержку снижают по 5.2.<br>
5.2.6.3 Задержку снижают по 5.2.<br>
5.2.6.4 Спижение разборчивости<br>
5.2.6.5 Ложные срабатывания де<br>
устраняют, выполняя более гочную наст<br>
согласно раздеру бущим са AKCT P3HA «ЛИНИЯ-Ц»<br>
5.2.6.3 Задержку синжалот по 5.2.2,<br>
5.2.6.3 Задержку синжалот по 5.2.2,<br>
5.2.6.4 Синжение разборичикости устраняют по 5.2.2,<br>
5.2.6.4 Синжение разборичикости устраняют по 5.2.2,<br>
5.2.6.5 Doesnes сра 5.2.6.7 Проверку индикации каналов ТФ начинают с проверки настроек, которые должны соответствовать исходному состоянию: на странице «*Настройка: БОС: индикация ТФ-подканалов*» устанавливают «*Режим*» индикации «Канальная», тип – «Индикация подключения».

При 4-х проводном подключении индикатор ТФ должен гореть непрерывно зеленым (выделенная под работу канала скорость всегда используется).

При 2-х проводном подключении в состоянии линии:

#### *«свободна»*

- индикатор УТА должен гореть непрерывно зеленым;
- индикатор ТФ гореть не должен (сигнализируя, что выделенная под работу канала скорость не используется и может быть временно в автоматическом режиме распределена между другими каналами);

#### *«занята»*

- индикатор УТА должен гореть прерывисто зеленым;
- индикатор ТФ должен гореть непрерывно зеленым (сигнализируя, что выделенная под работу канала скорость используется по назначению).

Не допускаются вспышки и свечение индикатора ТФ красным цветом. Вспышки красным наблюдаются при потерях голосовых данных в канале, устраняются по 5.2.2, свечение красным возможно при пропадании связи с платой УТА в составе блока БОС.

П р и м е ч а н и е – В канале ТФ (в режиме с ВРС) не следует считать отклонениями:

- 1) снижение качества речи в режиме 1800 и 3800 бит/с относительно режима 5800 бит/с;
- 2) искажение сигнала частотой 425 Гц в качестве контроля посылки вызова (ответ АТС);
- 3) ощутимая задержка сигнала отбоя.

#### 5.2.7 *Точная настройка детектора сигналов*

<span id="page-15-1"></span><span id="page-15-0"></span>Проводится при отклонениях в работе детектора по 5.2.6 после настройки эхоподавления в соответствии с разделом 6.

AKCT PHIA «HHIHB4-Li» 11 MALI 460516.001<br>
SMCT PHIA «HHIHB4-Li» 11 MALI 460516.001<br>
SMCT AGA CHIMBHA-Live (1982)<br>
SMD Techn[o](#page-15-0)logy continuous interpolary are proposed in the SMC 2.2<br>
SMC Technology and the content of the SM 5.2.7.1 На странице «*Настройка: БОС: детектирование сигналов ТФ-подканалов*» выбирают настраиваемый «*ТФ-подканал*», в поле «*Порог*» устанавливают значение «рост», при этом соответствующая ячейка таблицы порогов будет заключена в синюю рамку.

SMD 3 3 απορείες επεισασίετες 5.2,3<br>
3 2.6 3 απορείες επεισασίες του προετασίες του προετασίες του προετασίες του προετασίες του προετασίες του προετασίες του προετασίες του προετασίες του προετασίες του προετασίες του **The Context Note Theorem Construction** (5.5.27)<br> **SMD TECHNOLOGY CONSTRUCTS** CONSTRUCT IN CONSTRUCT THE CONSTRUCT CONSTRUCTS CONSTRUCT THE CONSTRUCT CONSTRUCTS CONSTRUCT (2.5 THE CONSTRUCTS) CONSTRUCT THE CONSTRUCT CONST  $\alpha$ остоянно: на странице «Настройка: БОС:<br>
мог «Режило» индикания «Канап-ная», тип –<br>
индикатор ТФ должен гореть непрерывно<br>
корость всегда используется).<br>
корость всегда используется).<br>
состоянии лини;<br>
срывно эсленым; SMOTER CONTROLL CONTROLL CONTROLL CONTROLL CONTROLL CONTROLL CONTROLL CONTROLL CONTROLL CONTROLL CONTROLL CONTROLL CONTROLL CONTROLL CONTROLL CONTROLL CONTROLL CONTROLL CONTROLL CONTROLL CONTROLL CONTROLL CONTROLL CONTROL 5.2.7.2 Включают режим определения рекомендуемого значения порога, нажимая на кнопку с надписью «*Включить*», при этом надпись кнопки изменится на «*Рассчитать*», снизу появится текст «*Включено тестовое детектирование. Пожалуйста, после подбора порогов не оставляйте тестовое детектирование включенным постоянно*».

**AKCT P3ITA** «ЛИНИЯ-Ц»<br>
52.7.3 С выдержкой в (лишия ДК – ДК), держат поштирубку обратно. Еще через сек;<br>
на ней снова возвращается к иссомения *порос элемения порос элемения порос элемения порос 10 секунд появляется «Рек* AKCT P3HA «ЛИНИЯ-П»<br>
5.2.7.3 C выдержкой в одну секунду подним<br>
(инния ДК – ДК), держат поднятой трубку в генени<br>
трубку обячисо. Еще через секунду изделилах кноше<br>
ma net cross comparison and anomalizer a исходной, сигр AKCT P3HA @H4HH31-Hs<br>
5.2.7.3 C measpixumi u [o](#page-16-2)nay encyclopy incumionion rpyfox c reach<br>
forming JK--JKD apparent incurred inpytony incumionion repyfox c reach<br>
forming JK--JKD apparent incurred increases the expected con SM2 3 C BARyBAO B 0.03Y CANNEY (DOBITORIO II (PSSY v SUMPARE ARCHITECTOR)<br>(INTEREST), EXPACT BOX 2003 PASSY BY FUCHINE CANDIDATION (2002) THE TRANSFORM CONTINUES IN THE CONTINUES IN THE CONTINUES IN THE CONTINUES IN THE 5.2.7.3 С выдержкой в одну секунду поднимают трубку с телефона диспетчера (линия ДК – ДК), держат поднятой трубку в течение следующей секунды, затем кладут трубку обратно. Еще через секунду нажимают кнопку «*Рассчитать*», при этом надпись на ней снова возвращается к исходной, снизу появляется текст «*Идет расчет и получение рекомендуемого значения порога. Подождите, пожалуйста, 10 секунд.*». По истечению 10 секунд появляется «*Рекомендуемое значение*».

<span id="page-16-2"></span>5.2.7.4 Нажимают кнопку «*Использовать*», рекомендуемое значение копируется в соответствующую ячейку таблицы порогов. Выполняют команду «*Установить*».

5.2.7.5 Повторяют действия по 5.2.7.1 – 5.2.7.4 для остальных порогов: «Спад», «Равномерность», «Корреляция», «Концентрация», «Баланс».

#### **6 Настройка эхоподавления**

<span id="page-16-0"></span>Если сигнал эха в канале отсутствует или не затрудняет разговор эхоподавление не включают. При выборе устройства эхоподавления предпочтение отдают эхокомпенсатору, эхозаградитель выбирают при недостаточной эффективности первого.

#### **6.1 Настройка эхокомпенсатора**

<span id="page-16-1"></span>6.1.1 Устанавливают разговорное состояние телефонной линии, на странице «*Настройка: БОС: конфигурация УТА*» проверяют «*Состояние УТА/линии*», которое должно соответствовать «соединение установлено».

6.1.2 С противоположной стороны канала, относительно которой прослушивается эхо, на странице «*Настройка: БОС: эхоподавление ТФ-подканалов*» включают эхокомпенсатор с «*Усилением*» (0 ± 5) дБ0. «*Задержку*» подбирают на слух, значение задержки устанавливают в два раза короче относительно услышанного. Подстраивая параметр "*Коэффициент сходимости*", добиваются приемлемой глубины подавления эха.

6.1.3 Разрывают разговорное состояние.

**A возраниется и искополод сени у появлениется и систематив с полодной и получание содержания и содержания и содержания с содержания и содержания и получания и содержания и и содержания и и содержания и и содержания и и** и поросов. Выполняют команду «*Установить»*.<br>
ма по 5.2.7.1 - 5.2.7.4 для остальных поросов: «Спад»,<br>
«Концентрация», «Бакине».<br>
«Концентрация», «Бакине».<br> **NETINE отсутствует или не затрушиет разговор эхоподавление**<br>
уг итрудняет разговор эхоподавление<br>
иаления предпочтение отдают<br>
таточной эффективности первого.<br>
тепефонной липии, на странице<br>
«Состояние УТА/липии», которое<br>
сентельно которой прослушивается<br>
сенте ТФ-подканалов» включаю П р и м е ч а н и е – Параметр «*Коэффициент сходимости*» эхокомпенсатора определяет степень адаптивности фильтра, применяемого для подавления сигнала эха. При меньших значениях коэффициента действие фильтра замедляется, но достигается более глубокое подавление. Соответственно, при большем значении «*Коэффициента сходимости*» эхокомпенсатор быстрее поднастраивается (адаптируется), но обеспечивает меньшую глубину подавления.

#### **6.2 Настройка эхозаградителя**

<span id="page-17-0"></span>6.2.1 Устанавливают разговорное состояние телефонной линии, на странице «*Настройка: БОС: конфигурация УТА*» проверяют «*Состояние УТА/линии*», которое должно соответствовать «соединение установлено».

**AKCT P3ITA «ЛИНИЯ-Ц»**<br>
6.2 Настройка эхозаградителя<br>
6.2.1 Устанавливают разговории «Иленоройка: *БОС: конфигурация УТ.*<br>
должно соответствовать «соединение уе 6.2.2 противносльской стороном соответствовать (испоройка: 6.2.2 С противоположной стороны канала, относительно которой прослушивается эхо, на странице «*Настройка: БОС: эхоподавление ТФ-подканалов*» включают эхозаградитель с «*Усилением*» минус (40 ± 5) дБ0 и «*Порогом включения*» минус (60 ± 5) дБ0 относительно номинального уровня в канале. «*Задержку*» подбирают на слух, значение задержки устанавливают в два раза короче относительно услышанного.

6.2.3 Разрывают разговорное состояние.

6.2.4 Если не предполагается подключение АТС на противоположной стороне канала, то на стороне настраиваемого эхозаградителя режектор отключают, устанавливая на странице «*Настройка: БОС: эхоподавление ТФ-подканалов*» в параметре «*Частота режектора*» значение 0. В данном случае настройка эхозаградителя закончена.

6.2.5 При подключении АТС на противоположной стороне канала, на стороне настраиваемого эхозаградителя устанавливают параметр «*Частота режектора*» в частоту контроля посылки вызова АТС (обычно 425 Гц). Для этого со стороны настраиваемого эхозаградителя:

- 1) выполняют занятие встречной АТС;
- 2) в состоянии постоянного гудка от АТС с помощью осциллографа определяют частоту контроля посылки вызова АТС на соответствующем выходе четырехпроводного разъёма, параллельно подключенного к УТА, номер выхода уточняют на странице «*Настройка: БОС: передача ТФ-подканалов*»;
- 3) на странице «*Настройка: БОС: эхоподавление ТФ-подканалов*» устанавливают измеренное значение в параметр «*Частота режектора*».

6.2.6 Со стороны настраиваемого эхозаградителя проверяют набор номера абонента встречной АТС. Если набор номера не проходит или проходит не стабильно, поднимают «*Порог включения*» эхозаградителя.

AKCT P3HA «ЛИНИЯ-Ц»<br>
6.2 **Настройка эхозяирантеля**<br>
6.2.1 Устанавливаем раковорное состояние телеф<br> *SMacmotoscorescernoma consernoma VTA»* проверяют «Состоя должно состетстволать «соедители» и соедители установлено».<br>
3 AKCT PHIA «HHIHB-11» **IIMALI40516.001**<br> **SACTION ANTIFICATION**<br> **SACTION ANTIFICATION**<br> **SACTION ANTIFICATION**<br> **SACTION ANTIFICATION**<br> **SACTION ANTIFICATION**<br> **SACTION ANTIFICATION**<br> **SACTION ANTIFICATION**<br> **SACTION ANTI S2** Hacqueties investigate the consistency consistent consistency and  $6.24$  Permaneous consistency and  $6.24$  Permaneous consistency and  $6.24$  Permaneous consistency and  $6.24$  Consistency and  $6.24$  Consistency and  $6$ нать коссуличенно установлениям,  $\overline{X}(t)$  и последении с соверении с последении с последении с последении и с<br>из последения и с последения и с последения и с последения и с последения и с последения с последения с посл льного уровня в капале. *«Задержеу»* подбирают и или раза короче относительно услышание<br>одине.<br>**ARDE**<br>**ARDE**<br>**SMD TECHNOLOGY TECHNOLOGY (SEE BEE DEVELOPMENT) и странение** *ITO-подканалово* **в параметре** *«Частнота***<br>песнройк** отключают, устанавливая<br> *SMD* в параметре «*Частота*<br>
recas акончена.<br>
сроне канала, на стороны<br>
«*Частота режектора*»<br> *С. Для* этого со стороны<br>
осциллютрафа определяют<br>
оотвестствующем выхода<br>
одканалов», устанавливаю Примечание – При подключении к аппаратуре АТС с выходом на другие АТС за частоту режектора необходимо брать среднее между крайними значениями частот контроля посылки вызова всех используемых АТС. При этом, если значения данных частот различаются, следует регулировать ширину режектора, которая выражена в виде коэффициента режекторного фильтра. Увеличение коэффициента режекторного фильтра расширяет сам фильтр, при этом глубина подавления уменьшается.

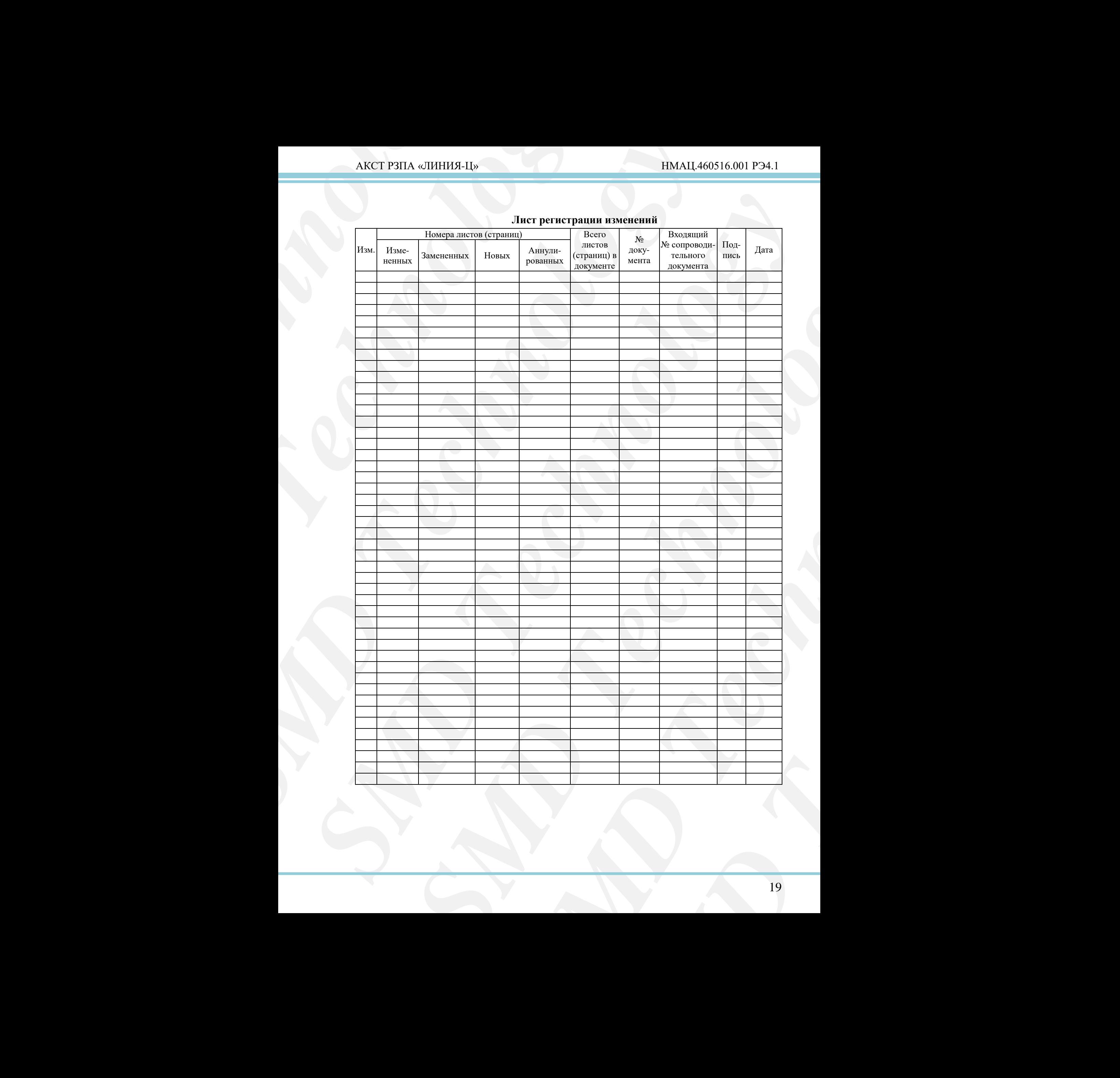

# **Лист регистрации изменений**